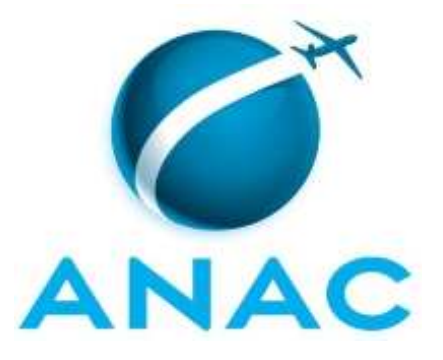

# **MANUAL DE PROCEDIMENTO**

# **MPR/SRA-020-R00**

# **FISCALIZAÇÃO DA PRESTAÇÃO ADEQUADA E QUALIDADE DE SERVIÇOS EM AEROPORTOS**

08/2017

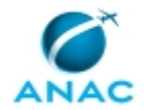

# **REVISÕES**

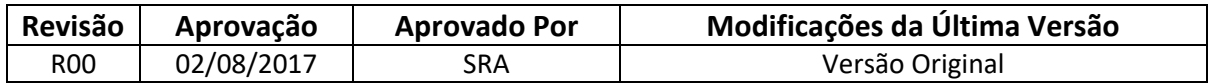

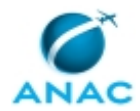

# **ÍNDICE**

#### 1) Disposições Preliminares, pág. 5.

- 1.1) Introdução, pág. 5.
- 1.2) Revogação, pág. 5.
- 1.3) Fundamentação, pág. 5.
- 1.4) Executores dos Processos, pág. 5.
- 1.5) Elaboração e Revisão, pág. 6.
- 1.6) Organização do Documento, pág. 6.
- 2) Definições, pág. 8.
	- 2.1) Sigla, pág. 8.
- 3) Artefatos, Competências, Sistemas e Documentos Administrativos, pág. 9.
	- 3.1) Artefatos, pág. 9.
	- 3.2) Competências, pág. 9.
	- 3.3) Sistemas, pág. 11.
	- 3.4) Documentos e Processos Administrativos, pág. 11.
- 4) Procedimentos Referenciados, pág. 12.
- 5) Procedimentos, pág. 13.
	- 5.1) Verificar Relatórios do NURAC, pág. 13.
	- 5.2) Auditar Entrevistas da Pesquisa de Satisfação de Passageiros, pág. 18.
	- 5.3) Realizar Visita Técnica de Qualidade de Serviço, pág. 26.
	- 5.4) Apurar Denúncia de Prestação Inadequada de Serviço, pág. 33.
	- 5.5) Apurar a Ocorrência de Infrações, pág. 38.
- 6) Disposições Finais, pág. 44.

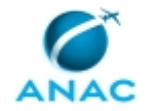

# **PARTICIPAÇÃO NA EXECUÇÃO DOS PROCESSOS**

### **ÁREAS ORGANIZACIONAIS**

#### **1) Gerência de Qualidade de Serviço**

a) Apurar a Ocorrência de Infrações

#### **GRUPOS ORGANIZACIONAIS**

#### **a) GQES - Análise de Infrações**

1) Apurar a Ocorrência de Infrações

#### **b) GQES - Auditoria**

1) Realizar Visita Técnica de Qualidade de Serviço

#### **c) GQES - Coordenador de Análise de Dados e Fiscalização**

1) Apurar a Ocorrência de Infrações

#### **d) GQES - Ponto Focal de Aeroporto**

- 1) Apurar a Ocorrência de Infrações
- 2) Apurar Denúncia de Prestação Inadequada de Serviço
- 3) Verificar Relatórios do NURAC

#### **e) GQES - Suporte**

1) Auditar Entrevistas da Pesquisa de Satisfação de Passageiros

#### **f) O Gerente de Qualidade de Serviços**

- 1) Realizar Visita Técnica de Qualidade de Serviço
- 2) Verificar Relatórios do NURAC

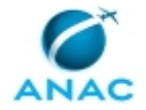

# **1. DISPOSIÇÕES PRELIMINARES**

### **1.1 INTRODUÇÃO**

O presente MPR dispõe sobre os Processos de Trabalho de fiscalização da qualidade do serviço aeroportuário da Gerência de Qualidade de Serviços - GQES. O objetivo deste MPR é atualizar e padronizar os procedimentos de fiscalização executados pelos servidores da GQES/SRA, visando a melhoria da qualidade dos trabalhos de fiscalização dos serviços aeroportuários.

O MPR estabelece, no âmbito da Superintendência de Regulação Econômica de Aeroportos - SRA, os seguintes processos de trabalho:

- a) Verificar Relatórios do NURAC.
- b) Auditar Entrevistas da Pesquisa de Satisfação de Passageiros.
- c) Realizar Visita Técnica de Qualidade de Serviço.
- d) Apurar Denúncia de Prestação Inadequada de Serviço.
- e) Apurar a Ocorrência de Infrações.

#### **1.2 REVOGAÇÃO**

Item não aplicável.

#### **1.3 FUNDAMENTAÇÃO**

Resolução nº 381, de 14 de junho de 2016, art. 31 e alterações posteriores

#### **1.4 EXECUTORES DOS PROCESSOS**

Os procedimentos contidos neste documento aplicam-se aos servidores integrantes das seguintes áreas organizacionais:

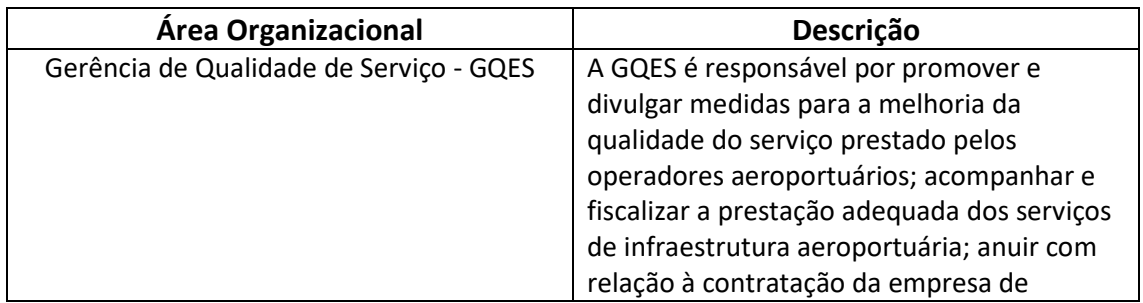

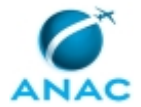

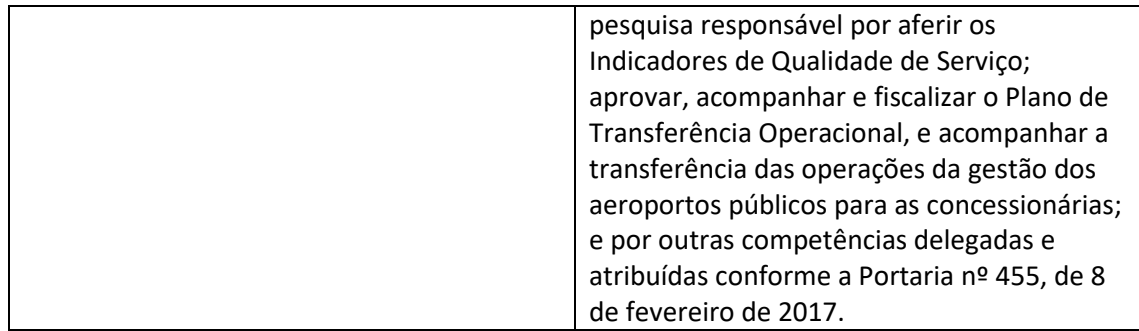

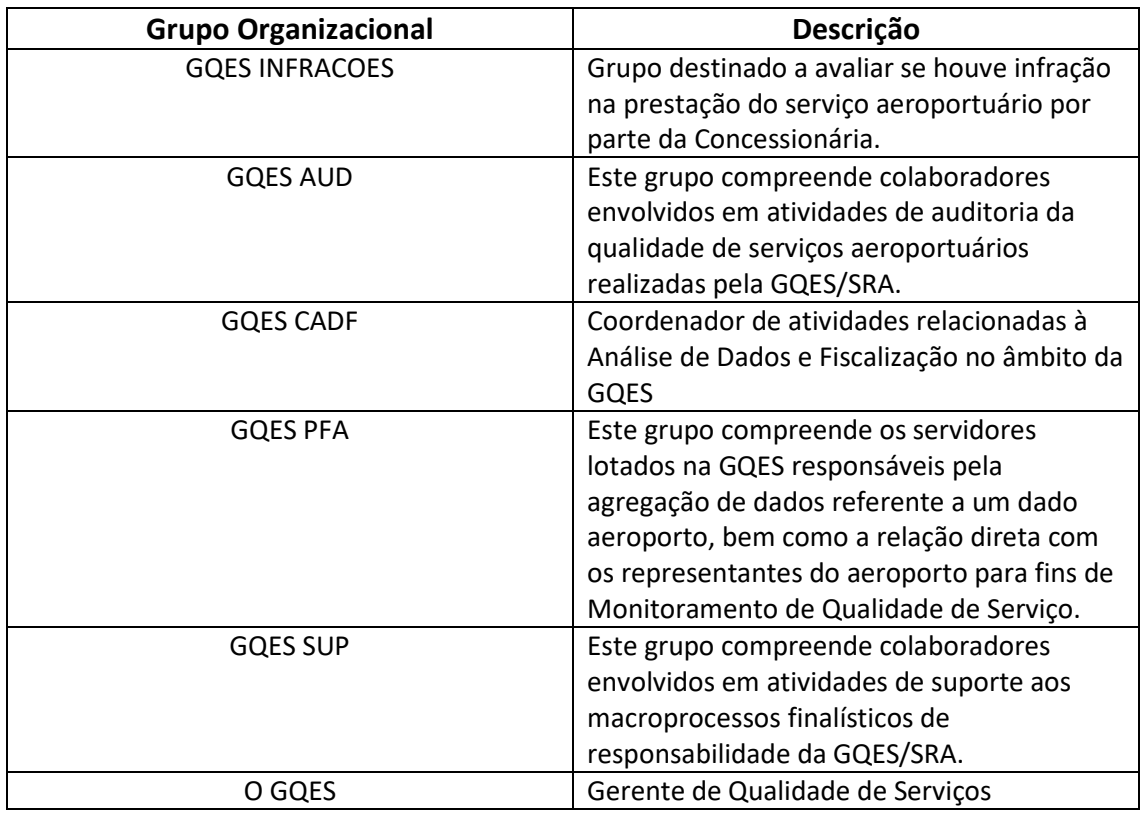

### **1.5 ELABORAÇÃO E REVISÃO**

O processo que resulta na aprovação ou alteração deste MPR é de responsabilidade da Superintendência de Regulação Econômica de Aeroportos - SRA. Em caso de sugestões de revisão, deve-se procurá-la para que sejam iniciadas as providências cabíveis.

Compete ao Superintendente de Regulação Econômica de Aeroportos aprovar todas as revisões deste MPR.

### **1.6 ORGANIZAÇÃO DO DOCUMENTO**

#### MPR/SRA-020-R00

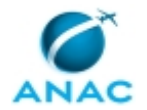

O capítulo 2 apresenta as principais definições utilizadas no âmbito deste MPR, e deve ser visto integralmente antes da leitura de capítulos posteriores.

O capítulo 3 apresenta as competências, os artefatos e os sistemas envolvidos na execução dos processos deste manual, em ordem relativamente cronológica.

O capítulo 4 apresenta os processos de trabalho. Para encontrar um processo específico, devese procurar sua respectiva página no índice contido no início do documento. Os processos estão ordenados em etapas. Cada etapa é contida em uma tabela, que possui em si todas as informações necessárias para sua realização. São elas, respectivamente:

- a) o título da etapa;
- b) a descrição da forma de execução da etapa;
- c) as competências necessárias para a execução da etapa;
- d) os artefatos necessários para a execução da etapa;

e) os sistemas necessários para a execução da etapa (incluindo, bases de dados em forma de arquivo, se existente);

f) os documentos e processos administrativos que precisam ser elaborados durante a execução da etapa;

g) instruções para as próximas etapas; e

h) as áreas ou grupos organizacionais responsáveis por executar a etapa.

O capítulo 5 apresenta as disposições finais do documento, que trata das ações a serem realizadas em casos não previstos.

Por último, é importante comunicar que este documento foi gerado automaticamente. São recuperados dados sobre as etapas e sua sequência, as definições, os grupos, as áreas organizacionais, os artefatos, as competências, os sistemas, entre outros, para os processos de trabalho aqui apresentados, de forma que alguma mecanicidade na apresentação das informações pode ser percebida. O documento sempre apresenta as informações mais atualizadas de nomes e siglas de grupos, áreas, artefatos, termos, sistemas e suas definições, conforme informação disponível na base de dados, independente da data de assinatura do documento. Informações sobre etapas, seu detalhamento, a sequência entre etapas, responsáveis pelas etapas, artefatos, competências e sistemas associados a etapas, assim como seus nomes e os nomes de seus processos têm suas definições idênticas à da data de assinatura do documento.

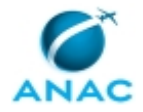

# **2. DEFINIÇÕES**

A tabela abaixo apresenta as definições necessárias para o entendimento deste Manual de Procedimento.

### **2.1 Sigla**

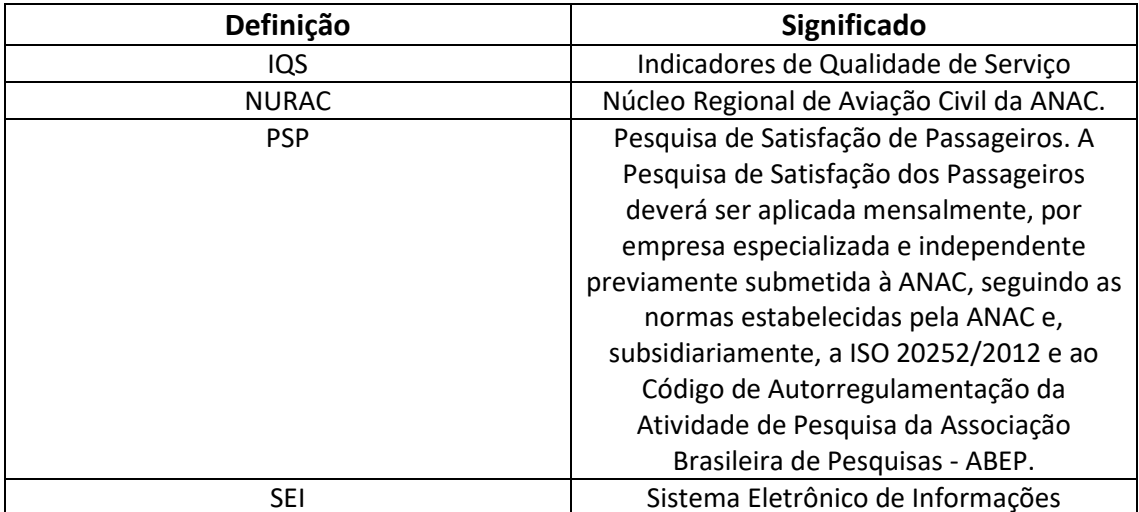

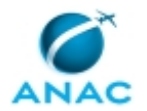

# **3. ARTEFATOS, COMPETÊNCIAS, SISTEMAS E DOCUMENTOS ADMINISTRATIVOS**

Abaixo se encontram as listas dos artefatos, competências, sistemas e documentos administrativos que o executor necessita consultar, preencher, analisar ou elaborar para executar os processos deste MPR. As etapas descritas no capítulo seguinte indicam onde usar cada um deles.

As competências devem ser adquiridas por meio de capacitação ou outros instrumentos e os artefatos se encontram no módulo "Artefatos" do sistema GFT - Gerenciador de Fluxos de Trabalho.

#### **3.1 ARTEFATOS**

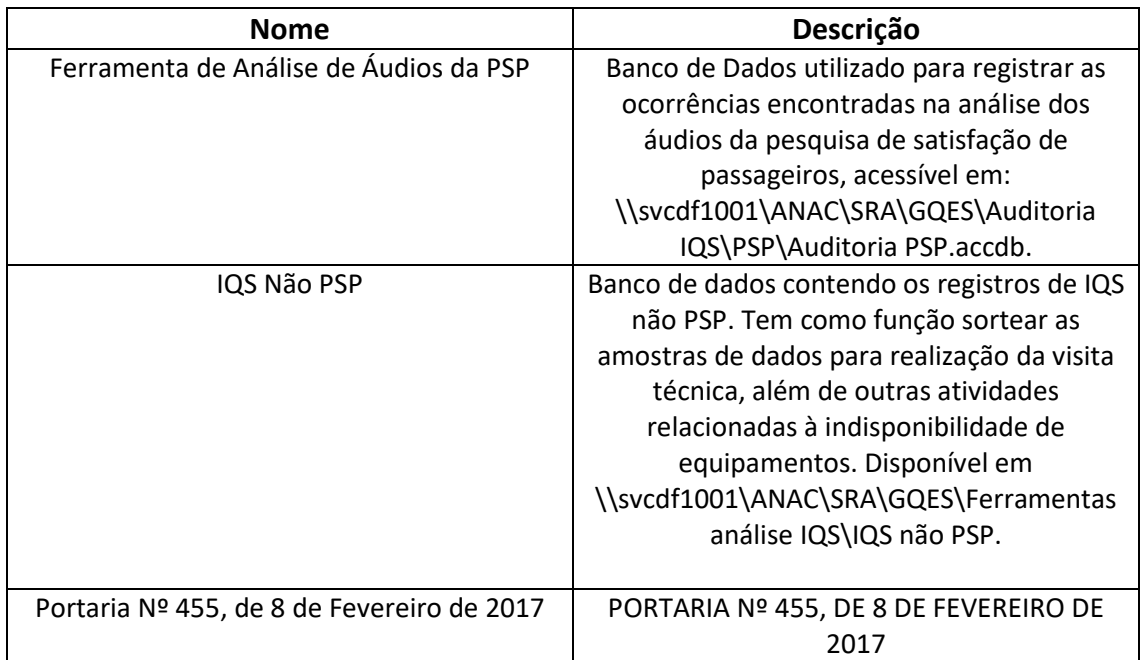

#### **3.2 COMPETÊNCIAS**

Para que os processos de trabalho contidos neste MPR possam ser realizados com qualidade e efetividade, é importante que as pessoas que venham a executá-los possuam um determinado conjunto de competências. No capítulo 5, as competências específicas que o executor de cada etapa de cada processo de trabalho deve possuir são apresentadas. A seguir, encontra-se uma lista geral das competências contidas em todos os processos de trabalho deste MPR e a indicação de qual área ou grupo organizacional as necessitam:

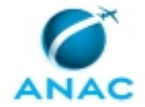

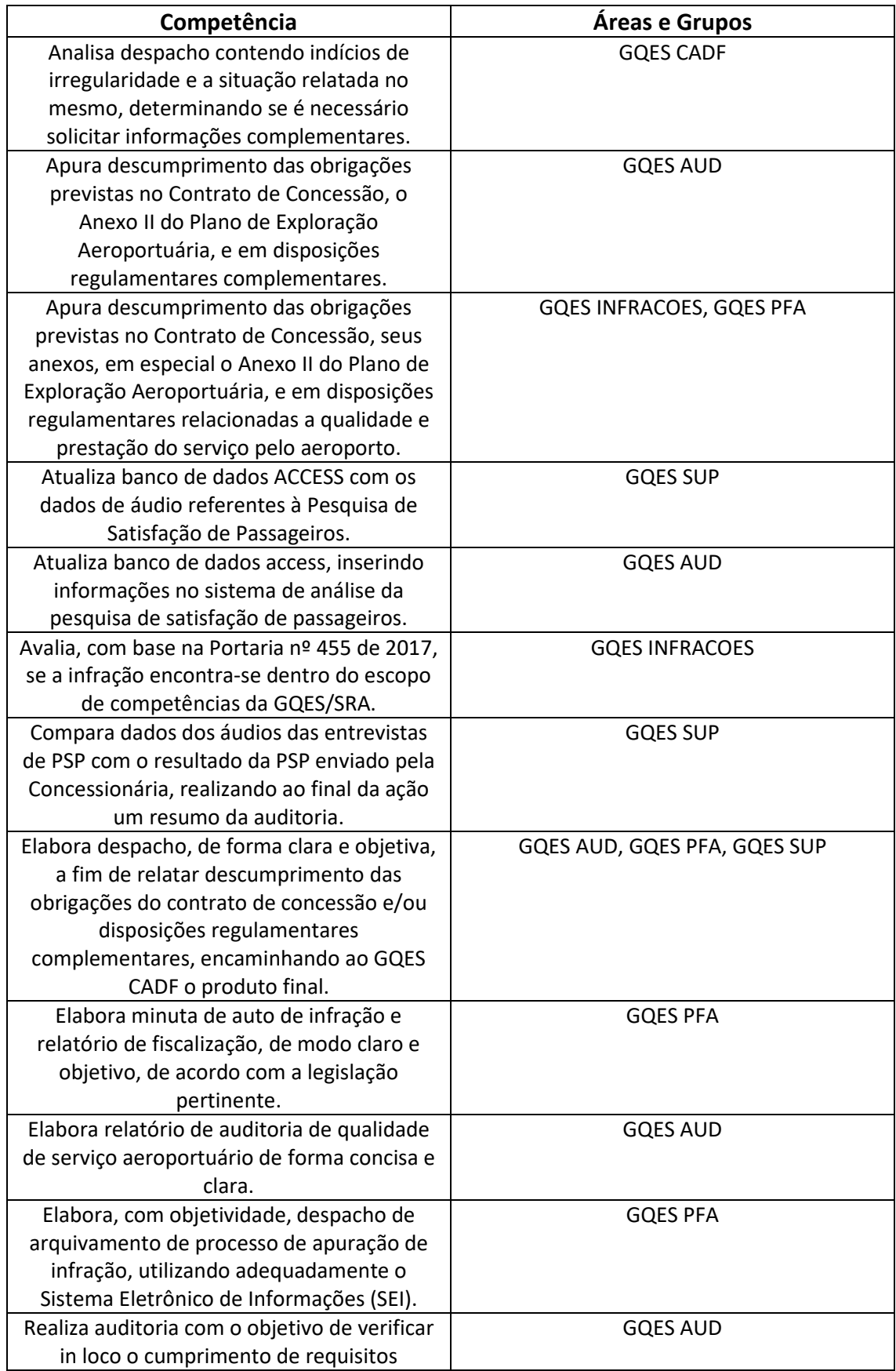

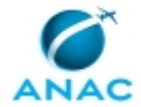

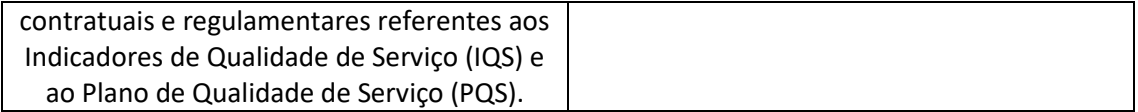

#### **3.3 SISTEMAS**

Não há sistemas relacionados para a realização deste MPR.

#### **3.4 DOCUMENTOS E PROCESSOS ADMINISTRATIVOS ELABORADOS NESTE MANUAL**

Não há documentos ou processos administrativos a serem elaborados neste MPR.

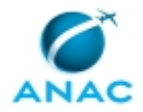

## **4. PROCEDIMENTOS REFERENCIADOS**

Procedimentos referenciados são processos de trabalho publicados em outro MPR que têm relação com os processos de trabalho publicados por este manual. Este MPR não possui nenhum processo de trabalho referenciado.

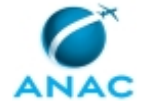

## **5. PROCEDIMENTOS**

Este capítulo apresenta todos os processos de trabalho deste MPR. Para encontrar um processo específico, utilize o índice nas páginas iniciais deste documento. Ao final de cada etapa encontram-se descritas as orientações necessárias à continuidade da execução do processo. O presente MPR também está disponível de forma mais conveniente em versão eletrônica, onde pode(m) ser obtido(s) o(s) artefato(s) e outras informações sobre o processo.

### **5.1 Verificar Relatórios do NURAC**

Este processo de trabalho descreve as etapas para verificação dos dados contidos nos relatórios elaborados pelos Núcleos Regionais de Aviação Civil – NURAC, mensalmente encaminhados à GQES, confrontando-os com os dados de indisponibilidade de equipamentos (IQS não PSP) enviados mensalmente pela Concessionária.

O processo contém, ao todo, 6 etapas. A situação que inicia o processo, chamada de evento de início, foi descrita como: "Recebimento do Relatório do NURAC", portanto, este processo deve ser executado sempre que este evento acontecer. Da mesma forma, o processo é considerado concluído quando alcança algum de seus eventos de fim. Os eventos de fim descritos para esse processo são:

- a) Relatório verificado.
- b) Despacho apontando indícios de irregularidade encaminhado ao GQES CADF.

Os grupos envolvidos na execução deste processo são: GQES PFA, O GQES.

Para que este processo seja executado de forma apropriada, o executor irá necessitar do seguinte artefato: "IQS Não PSP".

Abaixo se encontra(m) a(s) etapa(s) a ser(em) realizada(s) na execução deste processo e o diagrama do fluxo.

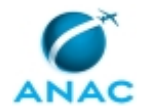

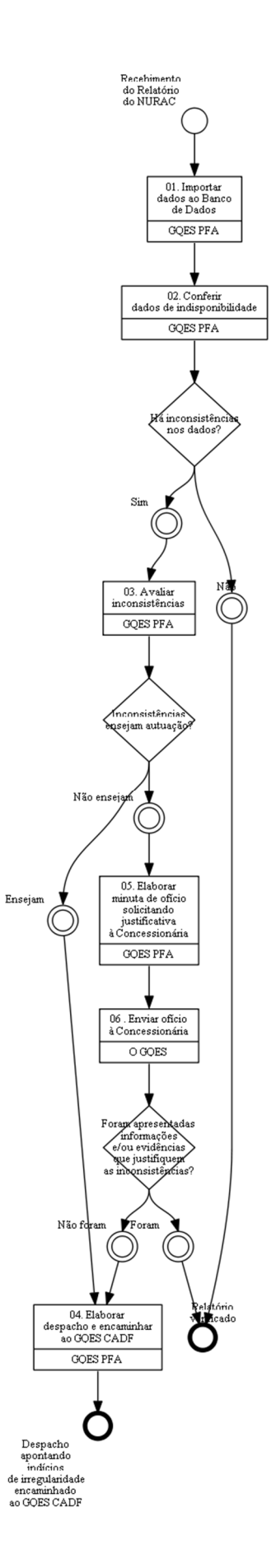

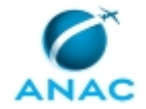

### **01. Importar dados ao Banco de Dados**

RESPONSÁVEL PELA EXECUÇÃO: GQES - Ponto Focal de Aeroporto.

DETALHAMENTO: Esta atividade descreve as etapas necessárias para importar os dados recebidos do NURAC à Ferramenta IQS Não PSP. O produto desta atividade é "Dados importados ao BD".

1) Abrir o processo SEI correspondente e acessar o arquivo .xlsx com os dados de indisponibilidade de equipamentos coletados pelo NURAC.

2) Salvar o arquivo na pasta da GQES localizada no servidor de arquivos da ANAC:

\\svcdf1001\ANAC\SRA\GQES\Ferramentas análise IQS\IQS não PSP\Importações. O

arquivo com o relatório do NURAC deve ser renomeado para: "indisponibilidades.xlsx". 3) Acessar a Ferramenta "IQS Não PSP.

4) Importar os dados coletados pelo NURAC clicando no botão "Importar Dados" dentro do formulário "NURAC".

ARTEFATOS USADOS NESTA ATIVIDADE: IQS Não PSP.

CONTINUIDADE: deve-se seguir para a etapa "02. Conferir dados de indisponibilidade".

### **02. Conferir dados de indisponibilidade**

RESPONSÁVEL PELA EXECUÇÃO: GQES - Ponto Focal de Aeroporto.

DETALHAMENTO: Esta atividade tem por objetivo verificar se os casos de indisponibilidade de equipamentos registrados no relatório enviado pelo NURAC constam no relatório de IQS não PSP enviado mensalmente pela concessionária. O produto desta atividade é "relatório NURAC verificado".

1) Abrir Ferramenta IQS Não PSP.

2) Clicar no botão "Auditar", em seguida informar o aeroporto, ano e mês do relatório que será verificado. Logo após, clicar na opção "Informações NURAC".

3) Serão gerados dois relatórios: um contendo os registros que contam no relatório de IQS não PSP mensal enviado pela Concessionária e outro os que não constam neste relatório. 4) Salvar ambos relatórios no processo correspondente no SEI.

ARTEFATOS USADOS NESTA ATIVIDADE: IQS Não PSP.

CONTINUIDADE: caso a resposta para a pergunta "Há inconsistências nos dados?" seja "sim", deve-se seguir para a etapa "03. Avaliar inconsistências". Caso a resposta seja "não", esta etapa finaliza o procedimento.

### **03. Avaliar inconsistências**

RESPONSÁVEL PELA EXECUÇÃO: GQES - Ponto Focal de Aeroporto.

DETALHAMENTO: Esta atividade tem por objetivo analisar o teor da(s) inconsistência(s) identificada(s) na verificação do relatório NURAC e definir se houve infração contratual por parte da Concessionária, relativo ao registro das paradas de equipamentos. O produto desta atividade é "Análise de inconsistência(s) realizada".

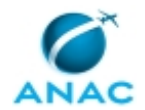

Com base nas informações recebidas e dados complementares, caso solicitados, deverá ser verificado se houve descumprimento das obrigações previstas no Contrato de Concessão (Capítulo III - Seção I, II, IV e V), e seus anexos, e em disposições regulamentares relacionadas a prestação e qualidade de serviço do aeroporto.

CONTINUIDADE: caso a resposta para a pergunta "Inconsistências ensejam autuação?" seja "ensejam", deve-se seguir para a etapa "04. Elaborar despacho e encaminhar ao GQES CADF". Caso a resposta seja "não ensejam", deve-se seguir para a etapa "05. Elaborar minuta de ofício solicitando justificativa à Concessionária".

## **04. Elaborar despacho e encaminhar ao GQES CADF**

RESPONSÁVEL PELA EXECUÇÃO: GQES - Ponto Focal de Aeroporto.

DETALHAMENTO: Esta atividade tem como objetivo elaborar despacho relatando descumprimento das obrigações previstas no Contrato de Concessão e legislação pertinente complementar, e encaminhar ao Coordenador de Análise de Dados e Fiscalização para análise. O produto desta atividade é "Despacho encaminhado ao GQES CADF".

1) Inserir novo documento no processo SEI referente aos dados de IQS não PSP (relatório NURAC), na modalidade "Despacho", com breve descrição do caso concreto e relato do descumprimento das obrigações contratuais, baseado no Contrato de Concessão (Capítulo III - Seção I, II, IV e V), o Anexo II do Plano de Exploração Aeroportuária, e em disposições regulamentares complementares.

2) Anexar os documentos pertinentes ao caso para fundamentação da infração e análise do GQES CADF.

3) Concluir despacho no SEI! e encaminhar ao GQES CADF.

CONTINUIDADE: esta etapa finaliza o procedimento.

# **05. Elaborar minuta de ofício solicitando justificativa à Concessionária**

RESPONSÁVEL PELA EXECUÇÃO: GQES - Ponto Focal de Aeroporto.

DETALHAMENTO: Esta atividade tem como objetivo produzir uma minuta de ofício para encaminhar à Concessionária eventuais inconformidades, identificadas durante o processo de análise do relatório NURAC, e solicitar justificativas ou informações adicionais, com prazo definido de resposta. O produto desta atividade é "Minuta de Ofício solicitando justificativa enviada".

1) Inserir novo ofício no processo SEI referente à análise do Resultado IQS não PSP,

utilizando-se do texto padrão "Indisponibilidade Equipamentos".

2) Providenciar as alterações necessárias para cada caso.

3) Concluir a minuta de ofício no SEI.

4) Informar ao GQES CADF da minuta de ofício solicitando adequações na PSP.

CONTINUIDADE: deve-se seguir para a etapa "06 . Enviar ofício à Concessionária".

### **06 . Enviar ofício à Concessionária**

RESPONSÁVEL PELA EXECUÇÃO: O Gerente de Qualidade de Serviços.

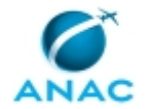

DETALHAMENTO: Esta atividade tem como objetivo encaminhar ofício à Concessionária. O produto desta atividade é "Ofício encaminhado à Concessionária".

1) Revisar a minuta de ofício no SEI.

2) Assinar o ofício no SEI.

3) Despachar o ofício para encaminhamento pela Secretaria da GQES.

CONTINUIDADE: caso a resposta para a pergunta "Foram apresentadas informações e/ou evidências que justifiquem as inconsistências?" seja "foram", esta etapa finaliza o procedimento. Caso a resposta seja "não foram", deve-se seguir para a etapa "04. Elaborar despacho e encaminhar ao GQES CADF".

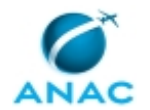

### **5.2 Auditar Entrevistas da Pesquisa de Satisfação de Passageiros**

Esse processo de trabalho descreve as atividades que compõem a auditoria de entrevistas da pesquisa de satisfação de passageiros. Essa auditoria tem por finalidade verificar a qualidade da pesquisa realizada.

O processo contém, ao todo, 6 etapas. A situação que inicia o processo, chamada de evento de início, foi descrita como: "Recebimento dos arquivos de áudio", portanto, este processo deve ser executado sempre que este evento acontecer. Da mesma forma, o processo é considerado concluído quando alcança algum de seus eventos de fim. Os eventos de fim descritos para esse processo são:

- a) Despacho apontando indícios de irregularidade encaminhado ao GQES CADF.
- b) Áudios da PSP salvos e validados.

O grupo envolvido na execução deste processo é: GQES SUP.

Para que este processo seja executado de forma apropriada, é necessário que o(s) executor(es) possua(m) as seguintes competências: (1) Atualiza banco de dados ACCESS com os dados de áudio referentes à Pesquisa de Satisfação de Passageiros; (2) Compara dados dos áudios das entrevistas de PSP com o resultado da PSP enviado pela Concessionária, realizando ao final da ação um resumo da auditoria; (3) Elabora despacho, de forma clara e objetiva, a fim de relatar descumprimento das obrigações do contrato de concessão e/ou disposições regulamentares complementares, encaminhando ao GQES CADF o produto final.

Também será necessário o uso do seguinte artefato: "Ferramenta de Análise de Áudios da PSP".

Abaixo se encontra(m) a(s) etapa(s) a ser(em) realizada(s) na execução deste processo e o diagrama do fluxo.

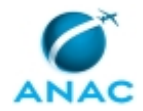

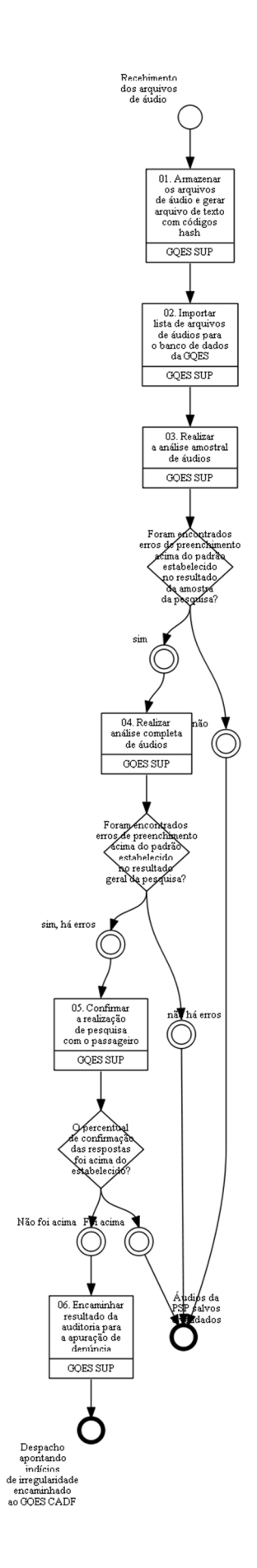

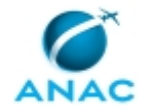

### **01. Armazenar os arquivos de áudio e gerar arquivo de texto com códigos hash**

RESPONSÁVEL PELA EXECUÇÃO: GQES - Suporte.

DETALHAMENTO: Esta atividade descreve as etapas necessárias para o armazenamento dos dados recebidos e a criação do arquivo de texto com a lista de arquivos e seus respectivos hashs. Os produtos desta atividade são "Arquivo de texto hash.txt gerado" e "dados salvos na pasta da GQES no servidor de arquivos da ANAC".

1) Os arquivos de áudio devem ser salvos na pasta de rede \\svcdf1001\ANAC\SRA\GQES\Concessionaria\_SBXX\Pesquisa de Satisfação\[ano]\[mês]\Áudios\

2) Por meio da ferramenta md5sum deve ser criado um arquivo de texto com a lista de arquivos de áudios com o respectivo hash (comando a ser realizado na pasta Áudios por meio do Prompt de Comando do Windows: na pasta de áudios tecla shift e botão direito do mouse e escolher a opção "abrir janela de comando aqui"). No Prompt de comando digitar "md5sum \*.\* > ../hash.txt". Ao término do processamento do comando, será criada na pasta de áudios um arquivo de texto

(\\svcdf1001\ANAC\SRA\GQES\Concessionaria\_SBXX\Pesquisa de Satisfação\[ano]\[mês]\hash.txt) com a lista de arquivos e seu respectivos hashs.

Nota: Caso o md5sum não esteja configurado em seu computador, copie a pasta do programa que está disponível na pasta da GQES em \Pesquisa de Satisfação\Backup BD\hash para o disco local do seu computador (C:). Adicionalmente dever ser incluída a variável de ambiente

Painel de Controle > Sistema e Segurança > Sistema > Configurações avançadas do sistema > Variáveis de ambiente e incluir o nome da variável: PATH com o valor %PATH%;C:\HASH.

CONTINUIDADE: deve-se seguir para a etapa "02. Importar lista de arquivos de áudios para o banco de dados da GQES".

## **02. Importar lista de arquivos de áudios para o banco de dados da GQES**

RESPONSÁVEL PELA EXECUÇÃO: GQES - Suporte.

DETALHAMENTO: Esta atividade tem como objetivo tratar e importar os dados recebidos pela Concessionária ao Banco de Dados da GQES - BD. O produto desta atividade é "Dados importados ao BD."

1) Abrir arquivo hash.txt criado na atividade anterior.

1.1) Para conseguir copiar os dados de hash e nome do arquivo em colunas diferentes na planilha Excel, deve-se ir ao final da primeira linha do documento hash.txt, clicar em "tab", selecionar o espaço em branco criado, clicar em "ctrl" + "x", depois "ctrl" + "h". No campo "localizar", preencher com "\*", e no campo substituir, clicar "ctrl" + "v". Após isso, clique em "Substituir Tudo".

2) Criar arquivo no Excel, que deverá ser salvo no formato csv, com as seguintes colunas: a) "hash" - código alfanumérico gerado pelo programa md5sum referente ao arquivo

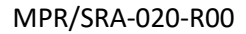

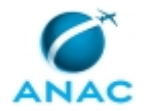

b) "nome\_arquivo" - nome do arquivo

 c) "hora" - hora de realização da entrevista, calculada pela seguinte função no excel, a partir da segunda linha: =SUBSTITUIR(EXT.TEXTO(B2;16;5);"\_";":")

 d) "aeroporto": aeroporto de origem, o preenchimento da coluna deve ser realizado manualmente (Formato SBXX).

 e) "mes" - calculado pela seguinte função no excel, a partir da segunda linha: =INT(SUBSTITUIR(EXT.TEXTO(B2;10;2);"\_";":"))

f) "ano" - a coluna deve ser preenchida manualmente antes da importação.

 g) "dia\_entrevista" - calculado pela seguinte função no excel, a partir da segunda linha: =CONCATENAR(EXT.TEXTO(B2;13;2);"/";E2;"/";F2)

 h) "empresa\_aerea" - empresa aérea responsável pelo transporte do passageiro - definida pela seguinte função no excel, a partir da segunda linha:

#### =EXT.TEXTO(B2;6;3)

 i) "num\_voo" - número do voo, calculado pela seguinte função no excel, a partir da segunda linha: =INT(EXT.TEXTO(B2;1;4))

3) Selecione o conteúdo do arquivo hash.txt e cole nas duas primeiras colunas da planilha gerada. A seguir, clique na opção de autopreenchimento em cada célula com as fórmulas anteriores.

4) Salvar a planilha em "\\svcdf1001\ANAC\SRA\GQES\Concessionária SBXX\Pesquisa de Satisfação\[ANO]\[MES]" no formato AUDIOS\_SBXX\_[ANO]\_[MES].

4) Para realizar a atividade de importação, o sistema de análise da pesquisa de satisfação de passageiros deve ser aberto no MS ACCESS, devendo ser habilitado seu conteúdo. Em seguida na aba "Dados Externos", "Importa e Vincular", clicar em "Arquivo de Texto", selecionar o arquivo em "procurar" e as opções "Acrescentar uma cópia dos registros à Tabela" e "Áudios". Clicar em "Ok", selecionar a opção "Delimitado", clicar em "avançar", selecionar "Primeira Linha contém nomes de campo", clicar em "avançar" e, em seguida, em "concluir".

COMPETÊNCIAS:

 - Atualiza banco de dados ACCESS com os dados de áudio referentes à Pesquisa de Satisfação de Passageiros.

CONTINUIDADE: deve-se seguir para a etapa "03. Realizar a análise amostral de áudios".

### **03. Realizar a análise amostral de áudios**

RESPONSÁVEL PELA EXECUÇÃO: GQES - Suporte.

DETALHAMENTO: Esta atividade tem por objetivo confrontar os dados do resultado da PSP com os áudios das pesquisas realizadas. O resultado dessa atividade é "Resumo da Auditoria dos Áudios".

1) Abrir a Ferramenta de Análise de Áudios da PSP.

2) Verificar no botão de consulta se o sorteio já foi realizado para o mês e ano desejado.

3) Caso a amostra desejada para a auditoria não seja encontrada na lista, selecionar Mês e Ano correspondentes à PSP a ser auditada e clicar no botão "Sorteio".

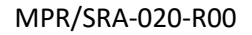

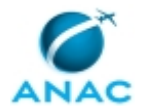

4) Selecionar aeroporto a ser auditado e clicar no botão "Auditar".

5) Para os registros não sinalizados como auditados, o áudio deve ser escutado e as respostas comparadas com o resultado da PSP enviado pela Concessionária.

a) Caso a resposta seja igual, não é necessária qualquer ação;

 b) Caso a resposta seja diferente, preencher o campo correspondente à resposta com o valor correto;

Obs: nas perguntas não respondidas o campo correspondente é exibido em branco.

6) Após completar a auditoria de todas as perguntas da mesma entrevista, clicar no botão "Salvar e Abrir Próximo Registro".

7) Repetir os procedimentos das etapas 5 e 6 até que todas as entrevistas estejam marcadas como auditadas.

8) Após a análise da amostra, deverá ser gerado o Resumo da Auditoria de Áudios clicando no botão "Relatório". Os resultados devem ser salvos na pasta da rede: "\\svcdf1001\ANAC\SRA\GQES\Concessionaria\_SBXX\Pesquisa de Satisfação\[ano]\[mês]\Análise\Audios\_SBXX\_[mes]\_[ano].pdf".

9) Caso tenham sido verificadas não conformidades, clicar no botão "Detalhes" para gerar o detalhamento das entrevistas que apresentaram respostas incompatíveis. Os resultados devem ser salvos na pasta da rede:

"\\svcdf1001\ANAC\SRA\GQES\Concessionaria\_SBXX\Pesquisa de Satisfação\[ano]\[mês]\Análise\Audios\_Anexo\_SBXX\_[mes]\_[ano].pdf".

10) Do total de respostas analisadas da amostra, será tolerada a margem de 3% de respostas incompatíveis entre o arquivo de resultado da PSP enviada pela Concessionária e os áudios analisados. Caso ocorra essa situação, estará caracterizada a existência de erros de preenchimento no resultado da pesquisa.

COMPETÊNCIAS:

 - Compara dados dos áudios das entrevistas de PSP com o resultado da PSP enviado pela Concessionária, realizando ao final da ação um resumo da auditoria.

ARTEFATOS USADOS NESTA ATIVIDADE: Ferramenta de Análise de Áudios da PSP.

CONTINUIDADE: caso a resposta para a pergunta "Foram encontrados erros de preenchimento acima do padrão estabelecido no resultado da amostra da pesquisa?" seja "não", esta etapa finaliza o procedimento. Caso a resposta seja "sim", deve-se seguir para a etapa "04. Realizar análise completa de áudios".

### **04. Realizar análise completa de áudios**

RESPONSÁVEL PELA EXECUÇÃO: GQES - Suporte.

DETALHAMENTO: Esta atividade tem por objetivo confrontar os dados do resultado da PSP com os áudios das pesquisas realizadas. O resultado dessa atividade é "Auditoria completa dos Áudios".

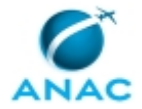

#### MPR/SRA-020-R00

1) O restante dos áudios das entrevistas ainda não auditados deverão ser analisados nessa atividade.

2) Abrir a Ferramenta de Análise de Áudios da PSP.

3) Selecionar mês, ano e aeroporto a ser auditado e clicar no botão "Auditar Tudo".

4) Para os registros não sinalizados como auditados, o áudio deve ser escutado e as respostas comparadas com o resultado da PSP enviado pela Concessionária.

a) Caso a resposta seja igual, não é necessária qualquer ação;

 b) Caso a resposta seja diferente, preencher o campo correspondente à resposta com o valor correto;

Obs: nas perguntas não respondidas o campo correspondente é exibido em branco.

5) Após completar a auditoria de todas as perguntas da mesma entrevista, clicar no botão "Salvar e Abrir Próximo Registro".

6) Repetir os procedimentos das etapas 4 e 5 até que todas as entrevistas estejam marcadas como auditadas.

7) Após a análise completa dos áudios, deverá ser gerado o Resumo da Auditoria de Áudios clicando no botão "Relatório". Os resultados devem ser salvos na pasta da rede: "\\svcdf1001\ANAC\SRA\GQES\Concessionaria\_SBXX\Pesquisa de Satisfação\[ano]\[mês]\Análise\Audios\_SBXX\_[mes]\_[ano].pdf".

8) Clicar no botão "Detalhes" para gerar o detalhamento das entrevistas que apresentaram respostas incompatíveis. Os resultados devem ser salvos na pasta da rede: "\\svcdf1001\ANAC\SRA\GQES\Concessionaria\_SBXX\Pesquisa de Satisfação\[ano]\[mês]\Análise\Audios\_Anexo\_SBXX\_[mes]\_[ano].pdf".

9) Será tolerada a margem de 3% de respostas incompatíveis com o arquivo de resultado da PSP enviada pela Concessionária. Caso haja um percentual igual ou superior a 3% de erros de resposta em relação ao total de respostas analisadas, estará caracterizada que a pesquisa não foi realizada conforme a metodologia definida pela ANAC. Nesse sentido, os dados apresentados não serão utilizados para fins de cômputo dos valores dos Indicadores de Qualidade de Serviço.

COMPETÊNCIAS:

 - Compara dados dos áudios das entrevistas de PSP com o resultado da PSP enviado pela Concessionária, realizando ao final da ação um resumo da auditoria.

ARTEFATOS USADOS NESTA ATIVIDADE: Ferramenta de Análise de Áudios da PSP.

CONTINUIDADE: caso a resposta para a pergunta "Foram encontrados erros de preenchimento acima do padrão estabelecido no resultado geral da pesquisa?" seja "não há erros", esta etapa finaliza o procedimento. Caso a resposta seja "sim, há erros", deve-se seguir para a etapa "05. Confirmar a realização de pesquisa com o passageiro".

### **05. Confirmar a realização de pesquisa com o passageiro**

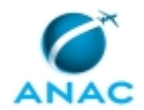

#### RESPONSÁVEL PELA EXECUÇÃO: GQES - Suporte.

DETALHAMENTO: Esta atividade tem por objetivo verificar pessoalmente, através de ligação telefônica, a participação do entrevistado na Pesquisa de Satisfação. O produto desta atividade é "Confirmação dos Entrevistados realizada".

1) Deverá ser selecionado uma amostra de 20% (vinte por cento) do total de entrevistas realizadas para verificar, por meio de contato telefônico, se houve ou não a participação do passageiro na pesquisa de satisfação. Desse modo, deve ser informado durante a ligação que "a Anac está contatando o passageiro para confirmar sua participação na entrevista no aeroporto de SBXX, voo XXXX, dia XX e hora XXXX".

2) Com base nas respostas dos passageiros, caso a amostra tenha um percentual mínimo de 35% (trinta e cinco por cento) de confirmações, haverá o indicativo de que a pesquisa foi realizada no período. Caso o percentual de confirmações seja inferior a 35%, haverá indícios de que a entrevista não foi realizada.

3) Os registros de outros casos possíveis deverão ser realizados conforme legislação pertinente.

4) Após a realização de todos os contatos telefônicos, o resultado da análise deve ser consolidado em termos percentuais em função das ocorrências encontradas.

5) Esses resultados devem ser salvos na pasta de rede

"\\svcdf1001\ANAC\SRA\GQES\Concessionaria\_SBXX\Pesquisa de

Satisfação\[ano]\[mês]\Análise\Audios\Ligacao\_SBXX\_[Mes]\_[Ano].xls".

CONTINUIDADE: caso a resposta para a pergunta "O percentual de confirmação das respostas foi acima do estabelecido?" seja "não foi acima", deve-se seguir para a etapa "06. Encaminhar resultado da auditoria para a apuração de denúncia". Caso a resposta seja "foi acima", esta etapa finaliza o procedimento.

# **06. Encaminhar resultado da auditoria para a apuração de denúncia**

RESPONSÁVEL PELA EXECUÇÃO: GQES - Suporte.

DETALHAMENTO: Esta atividade tem como objetivo elaborar despacho relatando descumprimento das obrigações previstas no Contrato de Concessão e legislação pertinente complementar, e encaminhar ao Coordenador de Análise de Dados e Fiscalização para análise. O produto desta atividade é "Despacho encaminhado ao GQES CADF".

1) O resultado da auditoria aponta que os dados da PSP enviada pela Concessionária estão em desacordo com os apresentados nos áudios. Esse resultado deve iniciar o processo de apuração de denúncia com a finalidade de que a Concessionária se manifeste para que a situação seja esclarecida.

2) Inserir novo documento no processo SEI referente ao resultado da PSP, na modalidade "Despacho", com breve descrição do caso concreto e relato do descumprimento das obrigações contratuais, baseado no Contrato de Concessão (Capítulo III - Seção I, II, IV e V), o Anexo II do Plano de Exploração Aeroportuária, e em disposições regulamentares complementares.

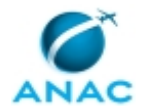

3) Anexar os documentos pertinentes ao caso para fundamentação da infração e análise do GQES CADF.

4) Concluir despacho no SEI! e encaminhar ao GQES CADF.

COMPETÊNCIAS:

 - Elabora despacho, de forma clara e objetiva, a fim de relatar descumprimento das obrigações do contrato de concessão e/ou disposições regulamentares complementares, encaminhando ao GQES CADF o produto final.

CONTINUIDADE: esta etapa finaliza o procedimento.

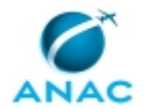

### **5.3 Realizar Visita Técnica de Qualidade de Serviço**

Este processo de trabalho descreve as atividades relacionadas à realização da Visita Técnica de Qualidade de Serviço. O produto deste Processo de Trabalho é "Relatório da Auditoria de Qualidade de Serviço".

O processo contém, ao todo, 11 etapas. A situação que inicia o processo, chamada de evento de início, foi descrita como: "Até 30 dias antes do início do período de fiscalização", portanto, este processo deve ser executado sempre que este evento acontecer. Da mesma forma, o processo é considerado concluído quando alcança algum de seus eventos de fim. Os eventos de fim descritos para esse processo são:

- a) Missão não autorizada.
- b) Visita Técnica de Qualidade de Serviço encerrada.

c) Despacho apontando indícios de irregularidade encaminhado ao GQES CADF.

Os grupos envolvidos na execução deste processo são: GQES AUD, GQES CADF, O GQES.

Para que este processo seja executado de forma apropriada, é necessário que o(s) executor(es) possua(m) as seguintes competências: (1) Apura descumprimento das obrigações previstas no Contrato de Concessão, o Anexo II do Plano de Exploração Aeroportuária, e em disposições regulamentares complementares; (2) Atualiza banco de dados access, inserindo informações no sistema de análise da pesquisa de satisfação de passageiros; (3) Elabora despacho, de forma clara e objetiva, a fim de relatar descumprimento das obrigações do contrato de concessão e/ou disposições regulamentares complementares, encaminhando ao GQES CADF o produto final; (4) Elabora relatório de auditoria de qualidade de serviço aeroportuário de forma concisa e clara; (5) Realiza auditoria com o objetivo de verificar in loco o cumprimento de requisitos contratuais e regulamentares referentes aos Indicadores de Qualidade de Serviço (IQS) e ao Plano de Qualidade de Serviço (PQS).

Também será necessário o uso do seguinte artefato: "IQS Não PSP".

Abaixo se encontra(m) a(s) etapa(s) a ser(em) realizada(s) na execução deste processo e o diagrama do fluxo.

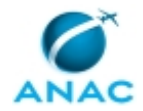

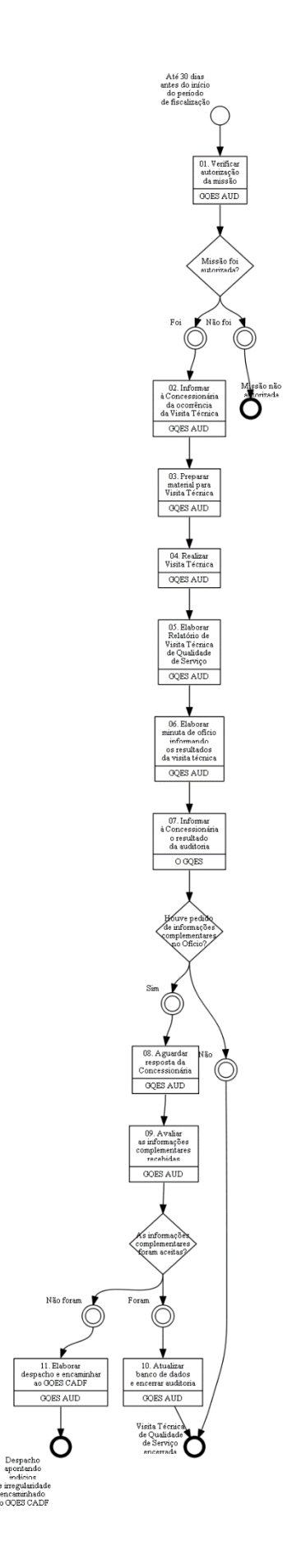

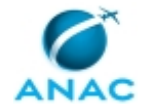

### **01. Verificar autorização da missão**

RESPONSÁVEL PELA EXECUÇÃO: GQES - Auditoria.

DETALHAMENTO: A equipe de auditoria deve verificar com o GQES se a ordem de serviço foi aprovada e a missão autorizada.

CONTINUIDADE: caso a resposta para a pergunta "Missão foi autorizada?" seja "foi", deve-se seguir para a etapa "02. Informar à Concessionária da ocorrência da Visita Técnica". Caso a resposta seja "não foi", esta etapa finaliza o procedimento.

# **02. Informar à Concessionária da ocorrência da Visita Técnica**

RESPONSÁVEL PELA EXECUÇÃO: GQES - Auditoria.

DETALHAMENTO: Esta atividade tem como objetivo informar à Concessionária sobre a realização da visita técnica de Qualidade de Serviços. O produto desta atividade é "e-mail de comunicação de realização da visita técnica".

1) Utilizando o texto padrão de e-mail "Comunicação Visita Técnica" no SEI, deverá ser criado um e-mail com as informações sobre a Visita Técnica a ser realizada.

2) Após o preenchimento dos dados complementares, o e-mail contendo as informações sobre a Visita Técnica deverá ser encaminhado para a Concessionária, finalizando essa atividade. Além do responsável/ponto focal deverão ser copiados nessa mensagem: GQES - Gerente (O GQES), GQES - Coordenador de Análise de Dados e Auditoria (GQES CADF), GQES - Equipe de Auditoria (GQES AUD) e GQES - Servidor atuando como Ponto Focal para o Aeroporto (GQES PFA).

Nota: Deverá ser criado um processo no SEI! para incluir todas as visitas técnicas realizadas no ano. Caso não haja esse processo, um novo deverá ser criado.

CONTINUIDADE: deve-se seguir para a etapa "03. Preparar material para Visita Técnica".

### **03. Preparar material para Visita Técnica**

RESPONSÁVEL PELA EXECUÇÃO: GQES - Auditoria.

DETALHAMENTO: Esta atividade tem como objetivo preparar todo o material que será utilizado durante a visita técnica. O produto desta atividade são os "Checklist de Visita Técnica".

1) Abrir a ferramenta IQS Não PSP para o sorteio das amostragens de dados que serão verificados in loco na visita técnica.

2) Clicar na opção "Habilitar conteúdo", depois no botão "Visita Técnica" e selecione o aeroporto em que será realizada a visita técnica e o período cujos dados serão auditados. Em seguida, clicar nas 6 opções disponíveis, separadas por grupos de IQS, para sortear as respectivas amostras de dados.

3) Imprimir as amostras geradas e consolidar as informações em um Checklist de Visita Técnica que servirá como orientação para realização da visita.

ARTEFATOS USADOS NESTA ATIVIDADE: IQS Não PSP.

CONTINUIDADE: deve-se seguir para a etapa "04. Realizar Visita Técnica".

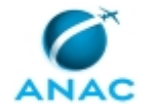

### **04. Realizar Visita Técnica**

RESPONSÁVEL PELA EXECUÇÃO: GQES - Auditoria.

DETALHAMENTO: Esta etapa tem como objetivo validar o processo de coleta de dados dos IQS, aplicação da PSP, além de verificar o cumprimento do PQS.

Os membros da GQES - Equipe de Auditoria devem realizar a auditoria dos dados registrados e armazenados pela Concessionária, conforme instruções contidas no Checklist de Visita Técnica, valendo-se de entrevistas, análises documentais, inspeção da área operacional de fluxo de passageiros, dentre outros métodos de verificação in loco. Os produtos dessa atividade são "Amostra de Dados Verificada" e "Visita Técnica Realizada". COMPETÊNCIAS:

 - Realiza auditoria com o objetivo de verificar in loco o cumprimento de requisitos contratuais e regulamentares referentes aos Indicadores de Qualidade de Serviço (IQS) e ao Plano de Qualidade de Serviço (PQS).

CONTINUIDADE: deve-se seguir para a etapa "05. Elaborar Relatório de Visita Técnica de Qualidade de Serviço".

# **05. Elaborar Relatório de Visita Técnica de Qualidade de Serviço**

RESPONSÁVEL PELA EXECUÇÃO: GQES - Auditoria.

DETALHAMENTO: Esta atividade tem como objetivo elaborar o relatório da visita técnica. O produto desta atividade é o "Relatório de Visita Técnica".

1) Inserir novo documento no processo SEI referente à Visita Técnica, utilizando-se do texto padrão "Relatório de Visita Técnica - Qualidade de Serviço em Aeroportos".

2) O Líder da equipe de auditoria deve consolidar todos as informações e dados contidos no Checklist de Visita Técnica e preparar o relatório de visita técnica.

3) Repassar minuta do relatório de visita técnica para GQES - Equipe de Auditoria para a análise/verificação. O Líder da equipe de auditoria e a GQES - Equipe de Auditoria devem chegar a um acordo sobre o conteúdo do relatório.

4) Assinar o Relatório de Visita Técnica de Qualidade de Serviço.

Nota: esta etapa deve ser concluída em 15 dias úteis a partir do retorno da auditoria de qualidade de serviço.

COMPETÊNCIAS:

 - Elabora relatório de auditoria de qualidade de serviço aeroportuário de forma concisa e clara.

CONTINUIDADE: deve-se seguir para a etapa "06. Elaborar minuta de ofício informando os resultados da visita técnica".

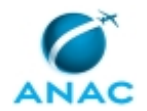

# **06. Elaborar minuta de ofício informando os resultados da visita técnica**

RESPONSÁVEL PELA EXECUÇÃO: GQES - Auditoria.

DETALHAMENTO: Esta atividade tem como objetivo elaborar a minuta do ofício a ser encaminhado à Concessionária, informando os resultados da visita técnica. O produto dessa atividade é "minuta de ofício com resultado da visita técnica".

1) Inserir novo ofício no processo SEI referente à visita técnica utilizando-se do texto padrão "Ofício de enc. Relat. Visita Técnica".

2) Realizar as adequações de conteúdo necessárias a cada caso.

3) Finalizar a minuta do Ofício informando os resultados da visita técnica.

4) Distribuir ao GQES - Gerente a minuta para validação.

CONTINUIDADE: deve-se seguir para a etapa "07. Informar à Concessionária o resultado da auditoria".

## **07. Informar à Concessionária o resultado da auditoria**

RESPONSÁVEL PELA EXECUÇÃO: O Gerente de Qualidade de Serviços.

DETALHAMENTO: Esta atividade tem como objetivo enviar o ofício informando o resultado da auditoria de qualidade de serviço ao concessionário. O produto dessa atividade é "Ofício informando o resultado da visita técnica".

1) O GQES - Gerente deve revisar a minuta de ofício, assinar e encaminhar o ofício informando os resultados da visita técnica à concessionária.

CONTINUIDADE: caso a resposta para a pergunta "Houve pedido de informações complementares no Ofício?" seja "não", esta etapa finaliza o procedimento. Caso a resposta seja "sim", deve-se seguir para a etapa "08. Aguardar resposta da Concessionária".

### **08. Aguardar resposta da Concessionária**

RESPONSÁVEL PELA EXECUÇÃO: GQES - Auditoria.

DETALHAMENTO: O objetivo dessa atividade é acompanhar o envio da resposta por parte da Concessionária referente a solicitação de informações complementares contida no relatório de visita técnica.

1) Verificar a tempestividade da resposta da concessionária para a entrega das informações complementares solicitadas no relatório de visita técnica.

CONTINUIDADE: deve-se seguir para a etapa "09. Avaliar as informações complementares recebidas".

### **09. Avaliar as informações complementares recebidas**

RESPONSÁVEL PELA EXECUÇÃO: GQES - Auditoria.

DETALHAMENTO: Essa atividade tem o objetivo de avaliar as informações complementares enviadas pela concessionária.

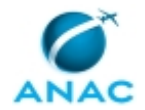

1) Analisar as informações complementares enviadas pela concessionária, classificando-as como aceitas ou não aceitas para fins de acompanhamento futuro.

2) Anotar as informações recebidas no campo específico no Checklist de Visita Técnica.

3) Preparar minuta de ofício.

COMPETÊNCIAS:

 - Apura descumprimento das obrigações previstas no Contrato de Concessão, o Anexo II do Plano de Exploração Aeroportuária, e em disposições regulamentares complementares.

CONTINUIDADE: caso a resposta para a pergunta "As informações complementares foram aceitas?" seja "foram", deve-se seguir para a etapa "10. Atualizar banco de dados e encerrar auditoria". Caso a resposta seja "não foram", deve-se seguir para a etapa "11. Elaborar despacho e encaminhar ao GQES CADF".

### **10. Atualizar banco de dados e encerrar auditoria**

RESPONSÁVEL PELA EXECUÇÃO: GQES - Auditoria.

DETALHAMENTO: Esta atividade tem como objetivo a atualização do banco de dados com as informações adicionais enviadas pela Concessionária.

1) Caso a Concessionária tenha retificado o relatório com os dados dos IQS não relacionados à PSP, executar as atividades previstas no Processo de Trabalho "Verificar Mensalmente Dados de IQS não PSP".

2) Caso a Concessionária tenha feito somente ajustes pontuais dos dados, realizar manualmente as alterações necessárias no banco de dados dos IQS.

COMPETÊNCIAS:

 - Atualiza banco de dados access, inserindo informações no sistema de análise da pesquisa de satisfação de passageiros.

ARTEFATOS USADOS NESTA ATIVIDADE: IQS Não PSP. CONTINUIDADE: esta etapa finaliza o procedimento.

## **11. Elaborar despacho e encaminhar ao GQES CADF**

RESPONSÁVEL PELA EXECUÇÃO: GQES - Auditoria.

DETALHAMENTO: Esta atividade tem como objetivo elaborar despacho relatando descumprimento das obrigações previstas no Contrato de Concessão e legislação pertinente complementar, e encaminhar ao Coordenador de Análise de Dados e Fiscalização para análise. O produto desta atividade é "Despacho encaminhado ao GQES CADF".

1) Inserir novo documento no processo SEI referente à visita técnica, na modalidade "Despacho", com breve descrição do caso concreto e relato do descumprimento das obrigações contratuais, baseado no Contrato de Concessão (Capítulo III - Seção I, II, IV e V), o Anexo II do Plano de Exploração Aeroportuária, e em disposições regulamentares complementares.

2) Anexar os documentos pertinentes ao caso para fundamentação da infração e análise do GQES CADF.

3) Concluir despacho no SEI! e encaminhar ao GQES CADF. COMPETÊNCIAS:

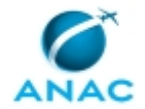

- Elabora despacho, de forma clara e objetiva, a fim de relatar descumprimento das obrigações do contrato de concessão e/ou disposições regulamentares complementares, encaminhando ao GQES CADF o produto final.

CONTINUIDADE: esta etapa finaliza o procedimento.

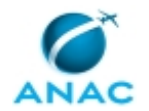

### **5.4 Apurar Denúncia de Prestação Inadequada de Serviço**

Este processo de trabalho descreve as etapas para apurar as denúncias recebidas pelos NURAC, ou verificadas por meio da fiscalização remota, realizada pela Gerência de Qualidade de Serviço, relacionadas à prestação dos serviços de infraestrutura aeroportuária.

O processo contém, ao todo, 5 etapas. A situação que inicia o processo, chamada de evento de início, foi descrita como: "Recebimento de Denúncia", portanto, este processo deve ser executado sempre que este evento acontecer. Da mesma forma, o processo é considerado concluído quando alcança algum de seus eventos de fim. Os eventos de fim descritos para esse processo são:

a) Despacho apontando indícios de irregularidade encaminhado ao GQES CADF.

b) Denúncia arquivada.

O grupo envolvido na execução deste processo é: GQES PFA.

Para que este processo seja executado de forma apropriada, é necessário que o(s) executor(es) possua(m) as seguintes competências: (1) Apura descumprimento das obrigações previstas no Contrato de Concessão, seus anexos, em especial o Anexo II do Plano de Exploração Aeroportuária, e em disposições regulamentares relacionadas a qualidade e prestação do serviço pelo aeroporto; (2) Elabora despacho, de forma clara e objetiva, a fim de relatar descumprimento das obrigações do contrato de concessão e/ou disposições regulamentares complementares, encaminhando ao GQES CADF o produto final; (3) Elabora, com objetividade, despacho de arquivamento de processo de apuração de infração, utilizando adequadamente o Sistema Eletrônico de Informações (SEI).

Abaixo se encontra(m) a(s) etapa(s) a ser(em) realizada(s) na execução deste processo e o diagrama do fluxo.

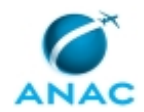

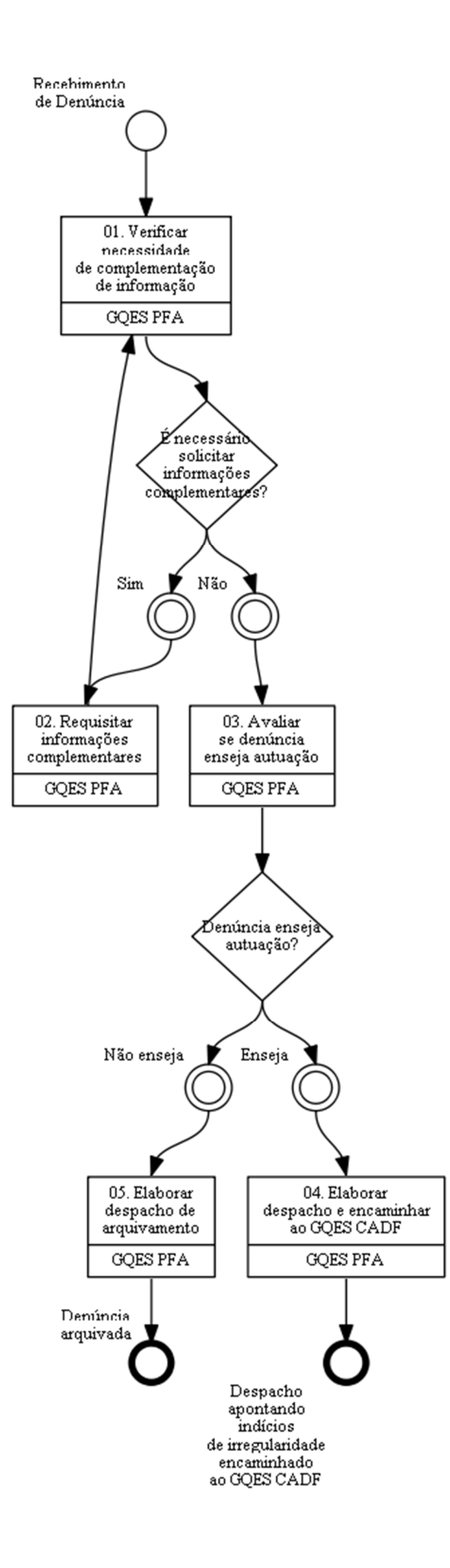

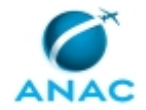

### **01. Verificar necessidade de complementação de informação**

RESPONSÁVEL PELA EXECUÇÃO: GQES - Ponto Focal de Aeroporto.

DETALHAMENTO: Esta atividade tem como objetivo verificar a necessidade de complementação das informações contidas na denúncia, por parte do regulado ou através de outros setores da ANAC, órgãos públicos, instituições, entre outros. O produto desta atividade é "Análise Preliminar de Denúncia Realizada".

COMPETÊNCIAS:

 - Apura descumprimento das obrigações previstas no Contrato de Concessão, seus anexos, em especial o Anexo II do Plano de Exploração Aeroportuária, e em disposições regulamentares relacionadas a qualidade e prestação do serviço pelo aeroporto.

CONTINUIDADE: caso a resposta para a pergunta "É necessário solicitar informações complementares?" seja "sim", deve-se seguir para a etapa "02. Requisitar informações complementares". Caso a resposta seja "não", deve-se seguir para a etapa "03. Avaliar se denúncia enseja autuação".

## **02. Requisitar informações complementares**

RESPONSÁVEL PELA EXECUÇÃO: GQES - Ponto Focal de Aeroporto.

DETALHAMENTO: Esta atividade tem como objetivo solicitar informações complementares, com o intuito de elucidar o fato notificado. O produto desta atividade é "Ofício ou memorando solicitando informações complementares encaminhado".

1) Elaborar minuta de ofício no SEI solicitando informações, referente ao fato analisado, conforme texto padrão no SEI "Ofício de Solicitação de Informações", ou enviar

memorando, conforme texto padrão "Memorando à Concessionária".

2) Providenciar as alterações necessárias para cada caso.

3) Descrever o problema relatado na denúncia e solicitar as informações complementares necessárias ao esclarecimento dos fatos.

4) Anexar à minuta de ofício ou memorando a denúncia recebida pela GQES.

5) Concluir a minuta de ofício ou memorando no SEI.

6) Encaminhar Ofício ou memorando.

7) Informar ao GQES CADF do ofício ou memorando solicitando informações complementares.

CONTINUIDADE: deve-se seguir para a etapa "01. Verificar necessidade de complementação de informação".

## **03. Avaliar se denúncia enseja autuação**

RESPONSÁVEL PELA EXECUÇÃO: GQES - Ponto Focal de Aeroporto.

DETALHAMENTO: Nesta atividade, deve ser verificado se as informações recebidas se enquadram como descumprimento das obrigações previstas no Contrato de Concessão (Capítulo III - Seção I, II, IV e V), e seus anexos, e em disposições regulamentares relacionadas à prestação adequada dos serviços de infraestrutura aeroportuária. COMPETÊNCIAS:

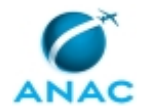

- Apura descumprimento das obrigações previstas no Contrato de Concessão, seus anexos, em especial o Anexo II do Plano de Exploração Aeroportuária, e em disposições regulamentares relacionadas a qualidade e prestação do serviço pelo aeroporto.

CONTINUIDADE: caso a resposta para a pergunta "Denúncia enseja autuação?" seja "enseja", deve-se seguir para a etapa "04. Elaborar despacho e encaminhar ao GQES CADF". Caso a resposta seja "não enseja", deve-se seguir para a etapa "05. Elaborar despacho de arquivamento".

## **04. Elaborar despacho e encaminhar ao GQES CADF**

RESPONSÁVEL PELA EXECUÇÃO: GQES - Ponto Focal de Aeroporto.

DETALHAMENTO: Esta atividade tem como objetivo elaborar despacho relatando descumprimento das obrigações previstas no Contrato de Concessão, seus anexos e legislação pertinente correlata, e encaminhar ao Coordenador de Análise de Dados e Fiscalização para análise. O produto desta atividade é "Despacho encaminhado ao GQES CADF".

1) Inserir novo documento no processo SEI, na modalidade "Despacho", com breve descrição do caso concreto e relato do descumprimento das obrigações contratuais, baseado no Contrato de Concessão (Capítulo III - Seção I, II, IV e V), seus anexos, e em disposições regulamentares correlatas.

2) Anexar os documentos pertinentes ao caso para fundamentação da infração e análise do GQES CADF.

3) Concluir despacho no SEI! e encaminhar ao GQES CADF.

COMPETÊNCIAS:

 - Elabora despacho, de forma clara e objetiva, a fim de relatar descumprimento das obrigações do contrato de concessão e/ou disposições regulamentares complementares, encaminhando ao GQES CADF o produto final.

CONTINUIDADE: esta etapa finaliza o procedimento.

### **05. Elaborar despacho de arquivamento**

RESPONSÁVEL PELA EXECUÇÃO: GQES - Ponto Focal de Aeroporto.

DETALHAMENTO: Esta atividade descreve as etapas de arquivamento da denúncia. O produto desta atividade é "Denúncia arquivada".

1) Elaborar despacho com o arquivamento da denúncia no processo relativo à denúncia.

2) Concluir o processo SEI! referente à denúncia analisada.

COMPETÊNCIAS:

 - Elabora, com objetividade, despacho de arquivamento de processo de apuração de infração, utilizando adequadamente o Sistema Eletrônico de Informações (SEI).

CONTINUIDADE: esta etapa finaliza o procedimento.

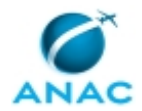

ANAC MPR/SRA-020-R00

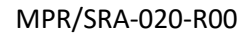

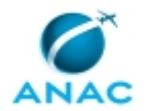

### **5.5 Apurar a Ocorrência de Infrações**

Este processo de trabalho descreve as atividades necessárias para a verificação de ocorrência de infrações relacionadas à qualidade do serviço prestado pelos operadores aeroportuários.

O processo contém, ao todo, 9 etapas. A situação que inicia o processo, chamada de evento de início, foi descrita como: "Recebimento do Despacho apontando indícios de irregularidade", portanto, este processo deve ser executado sempre que este evento acontecer. Da mesma forma, o processo é considerado concluído quando alcança algum de seus eventos de fim. Os eventos de fim descritos para esse processo são:

- a) Constatada infração ao CBAer ou legislação complementar.
- b) Denúncia arquivada.
- c) Memorando de Apuração de Denúncia Encaminhada.

A área envolvida na execução deste processo é a GQES. Já os grupos envolvidos na execução deste processo são: GQES CADF, GQES INFRACOES, GQES PFA, O GQES.

Para que este processo seja executado de forma apropriada, é necessário que o(s) executor(es) possua(m) as seguintes competências: (1) Analisa despacho contendo indícios de irregularidade e a situação relatada no mesmo, determinando se é necessário solicitar informações complementares; (2) Apura descumprimento das obrigações previstas no Contrato de Concessão, seus anexos, em especial o Anexo II do Plano de Exploração Aeroportuária, e em disposições regulamentares relacionadas a qualidade e prestação do serviço pelo aeroporto; (3) Avalia, com base na Portaria nº 455 de 2017, se a infração encontra-se dentro do escopo de competências da GQES/SRA; (4) Elabora minuta de auto de infração e relatório de fiscalização, de modo claro e objetivo, de acordo com a legislação pertinente; (5) Elabora, com objetividade, despacho de arquivamento de processo de apuração de infração, utilizando adequadamente o Sistema Eletrônico de Informações (SEI).

Também será necessário o uso do seguinte artefato: "Portaria Nº 455, de 8 de Fevereiro de 2017".

Abaixo se encontra(m) a(s) etapa(s) a ser(em) realizada(s) na execução deste processo e o diagrama do fluxo.

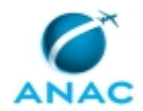

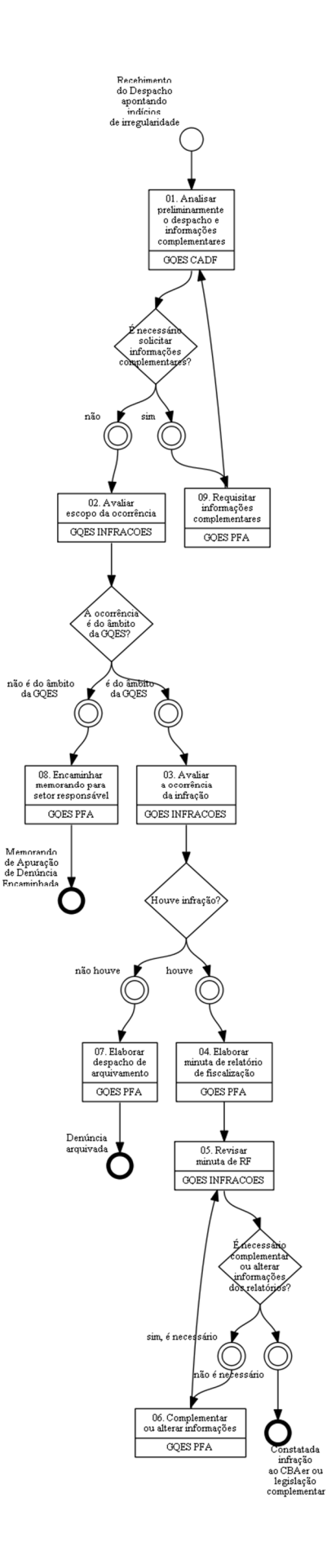

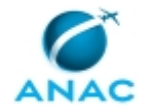

## **01. Analisar preliminarmente o despacho e informações complementares**

RESPONSÁVEL PELA EXECUÇÃO: GQES - Coordenador de Análise de Dados e Fiscalização.

DETALHAMENTO: Esta atividade tem como objetivo analisar, preliminarmente, o despacho contendo indícios de irregularidade e a situação relatada no mesmo, de modo a determinar se é necessário solicitar informações complementares. O produto desta atividade é "Análise Preliminar de Despacho Realizada".

COMPETÊNCIAS:

 - Analisa despacho contendo indícios de irregularidade e a situação relatada no mesmo, determinando se é necessário solicitar informações complementares.

CONTINUIDADE: caso a resposta para a pergunta "É necessário solicitar informações complementares?" seja "não", deve-se seguir para a etapa "02. Avaliar escopo da ocorrência". Caso a resposta seja "sim", deve-se seguir para a etapa "09. Requisitar informações complementares".

### **02. Avaliar escopo da ocorrência**

RESPONSÁVEL PELA EXECUÇÃO: GQES - Análise de Infrações.

DETALHAMENTO: Esta atividade tem como objetivo avaliar se a ocorrência encontra-se no escopo de competências da Gerência de Qualidade de Serviço, conforme Portaria Nº 455, de 8 de Fevereiro de 2017.

COMPETÊNCIAS:

 - Avalia, com base na Portaria nº 455 de 2017, se a infração encontra-se dentro do escopo de competências da GQES/SRA.

ARTEFATOS USADOS NESTA ATIVIDADE: Portaria Nº 455, de 8 de Fevereiro de 2017.

CONTINUIDADE: caso a resposta para a pergunta "A ocorrência é do âmbito da GQES?" seja "É do âmbito da GQES", deve-se seguir para a etapa "03. Avaliar a ocorrência da infração". Caso a resposta seja "não é do âmbito da GQES", deve-se seguir para a etapa "08. Encaminhar memorando para setor responsável".

## **03. Avaliar a ocorrência da infração**

RESPONSÁVEL PELA EXECUÇÃO: GQES - Análise de Infrações.

DETALHAMENTO: Esta atividade tem por objetivo avaliar se realmente houve infração na prestação do serviço aeroportuário por parte da Concessionária. O produto desta atividade é "Análise de despacho realizada".

Com base nas informações recebidas e dados complementares, caso solicitados, deverá ser verificado se a situação exposta na denúncia se configura como infração, ou seja, se enquadra como descumprimento das obrigações previstas no Contrato de Concessão (Capítulo III - Seção I, II, IV e V) e seus anexos, e em disposições regulamentares relacionadas a prestação e qualidade de serviço do aeroporto.

COMPETÊNCIAS:

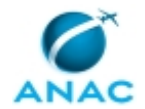

- Apura descumprimento das obrigações previstas no Contrato de Concessão, seus anexos, em especial o Anexo II do Plano de Exploração Aeroportuária, e em disposições regulamentares relacionadas a qualidade e prestação do serviço pelo aeroporto.

CONTINUIDADE: caso a resposta para a pergunta "Houve infração?" seja "houve", deve-se seguir para a etapa "04. Elaborar minuta de relatório de fiscalização". Caso a resposta seja "não houve", deve-se seguir para a etapa "07. Elaborar despacho de arquivamento".

### **04. Elaborar minuta de relatório de fiscalização**

RESPONSÁVEL PELA EXECUÇÃO: GQES - Ponto Focal de Aeroporto.

DETALHAMENTO: Esta atividade tem por objetivo elaborar a minuta do relatório de fiscalização.

O relatório de fiscalização é o ato administrativo em que o agente da Autoridade de Aviação Civil (GQES PFA) descreve as circunstâncias em que foram constatados indícios de violação à legislação aeroportuária, apontando os elementos relevantes para formação de sua convicção acerca da prática de possível ato ilícito pelo interessado. Trata-se, portanto, de registro da ação de fiscalização que culminou na autuação, em que o agente público indica a importância dos elementos de prova à comprovação da conduta irregular reportada. Desta forma, o Ponto Focal do Aeroporto deve, quando necessário, emitir a minuta de relatório de fiscalização no MS Word, preferencialmente instruído com documentos necessários à comprovação do descrito por ele, tais como: fotografias, filmagens, laudos técnicos, formulários preenchidos, registros de manutenção e quaisquer outros documentos pertinentes à apuração dos fatos narrados.

Admite-se a lavratura de mais de um auto de infração, e a consequente instauração de mais de um processo administrativo, com base em um mesmo relatório de fiscalização, caso depreenda-se a ocorrência de múltiplas possíveis infrações, o que ensejará a juntada de uma cópia do relatório de fiscalização em cada processo instaurado.

Muito embora não seja um documento obrigatório do processo, o relatório de fiscalização contribui para reunir mais elementos objetivos acerca dos fatos apurados, garantindo a preservação dos elementos probatórios no processo e contribuindo para a apuração da ocorrência.

Lembra-se, ainda, que a ausência do relatório de fiscalização não afasta o dever do órgão de fiscalização de demonstrar, nos autos do processo, as circunstâncias e evidências da existência de conduta irregular, uma vez que o "dever de instrução" é ônus do setor que instaura o processo.

Assim, deve-se ressaltar que o GQES PFA, como profissional que, no exercício de fiscalização tem contato imediato com os elementos que vão fundamentar a lavratura do auto de infração, tem o dever de juntar ao processo os elementos que são necessários para sua instrução.

Seguindo as orientações acima, o Servidor deve elaborar minuta de relatório de fiscalização no MS Word. Após emissão da minuta, o servidor deverá disponibilizá-la, juntando aos elementos de prova (quando houver), e encaminhar para a revisão do processo ao GQES - Análise de Infrações.

COMPETÊNCIAS:

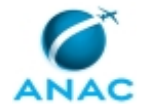

- Elabora minuta de auto de infração e relatório de fiscalização, de modo claro e objetivo, de acordo com a legislação pertinente.

CONTINUIDADE: deve-se seguir para a etapa "05. Revisar minuta de RF".

## **05. Revisar minuta de RF**

RESPONSÁVEL PELA EXECUÇÃO: GQES - Análise de Infrações.

DETALHAMENTO: Esta atividade tem por objetivo revisar a minuta de relatório de fiscalização quanto à forma e ao conteúdo, a fim validá-las para análise do GQES. O produto desta atividade é "RF revisado".

1) O servidor responsável pela revisão da minuta supracitada deverá marcar reuniões ou circular a minuta por e-mail para a revisão da mesma pela equipe GQES - Análise de infrações. Caso necessário o servidor responsável deverá solicitar ao GQES PFA a alteração ou complemento das informações contidas na minuta.

CONTINUIDADE: caso a resposta para a pergunta "É necessário complementar ou alterar informações dos relatórios?" seja "sim, é necessário", deve-se seguir para a etapa "06. Complementar ou alterar informações". Caso a resposta seja "não é necessário", esta etapa finaliza o procedimento.

### **06. Complementar ou alterar informações**

RESPONSÁVEL PELA EXECUÇÃO: GQES - Ponto Focal de Aeroporto.

DETALHAMENTO: Esta atividade tem como objetivo complementar ou alterar informações contidas na minuta de auto de infração e/ou na minuta do relatório de fiscalização, conforme solicitado pelo servidor da equipe GQES - Análise de Infrações. CONTINUIDADE: deve-se seguir para a etapa "05. Revisar minuta de RF".

### **07. Elaborar despacho de arquivamento**

RESPONSÁVEL PELA EXECUÇÃO: GQES - Ponto Focal de Aeroporto.

DETALHAMENTO: Esta atividade descreve as etapas de arquivamento do processo. O produto desta atividade é "Processo arquivado".

1) Elaborar despacho com o arquivamento do processo.

2) Concluir o processo SEI! referente à análise realizada.

COMPETÊNCIAS:

 - Elabora, com objetividade, despacho de arquivamento de processo de apuração de infração, utilizando adequadamente o Sistema Eletrônico de Informações (SEI).

CONTINUIDADE: esta etapa finaliza o procedimento.

### **08. Encaminhar memorando para setor responsável**

RESPONSÁVEL PELA EXECUÇÃO: GQES - Ponto Focal de Aeroporto.

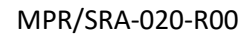

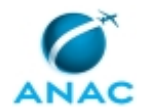

DETALHAMENTO: Caso o despacho contendo indícios de irregularidade trate de competência no âmbito de outra gerência da SRA, o GQES - Ponto Focal do Aeroporto deve encaminhar memorando com relato do caso para a respectiva gerência, justificando que a mesma não é de competência da GQES. Caso a irregularidade não seja tratada no âmbito da SRA, o GQES - Ponto Focal do Aeroporto deve encaminhar memorando à superintendência responsável, justificando que a irregularidade não é de competência da SRA.

CONTINUIDADE: esta etapa finaliza o procedimento.

## **09. Requisitar informações complementares**

RESPONSÁVEL PELA EXECUÇÃO: GQES - Ponto Focal de Aeroporto.

DETALHAMENTO: Esta atividade tem como objetivo solicitar informações complementares ao regulado ou outros agentes (setores da ANAC, órgãos públicos, instituições diversas, etc), com o intuito de elucidar o fato notificado. O produto desta atividade é "Ofício ou memorando solicitando informações complementares encaminhado".

1) Elaborar minuta de ofício ou memorando no SEI solicitando informações, referente ao fato analisado, conforme texto padrão "Ofício à Concessionária". Se a solicitação de informações for dentro da ANAC, elaborar minuta de memorando no SEI solicitando informações, referente ao fato analisado, conforme texto padrão "Memorando de Infrações".

2) Providenciar as alterações necessárias para cada caso.

3) Descrever o problema relatado na denúncia e solicitar as informações complementares necessárias ao esclarecimento dos fatos.

4) Anexar à minuta de ofício ou memorando a denúncia recebida pela GQES.

5) Concluir a minuta de ofício ou memorando no SEI.

6) Encaminhar Ofício ou memorando.

7) Informar ao GQES CADF do ofício ou memorando solicitando informações

complementares.

CONTINUIDADE: deve-se seguir para a etapa "01. Analisar preliminarmente o despacho e informações complementares".

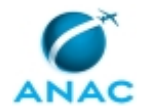

# **6. DISPOSIÇÕES FINAIS**

Em caso de identificação de erros e omissões neste manual pelo executor do processo, a SRA deve ser contatada. Cópias eletrônicas deste manual, do fluxo e dos artefatos usados podem ser encontradas em sistema.